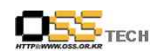

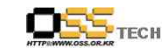

## <Revision 정보>

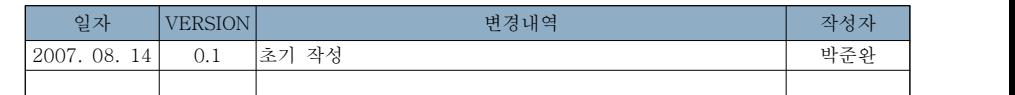

# 리눅스 데스크탑 솔루션 개발지원

# Firefox 확장 기능 한글화 방법

# 한국소프트웨어진흥원 공개SW기술지원센터

 $- 1 -$ 

 $- 2 -$ 

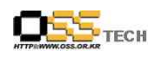

목 차

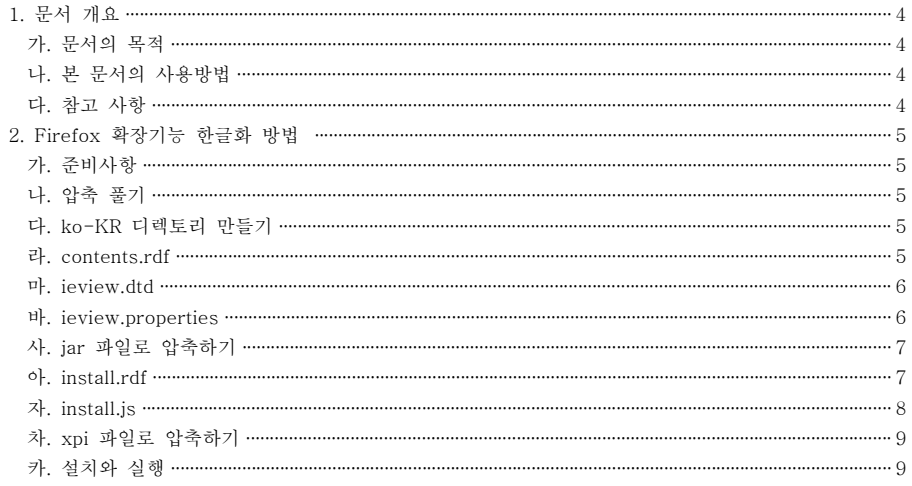

### < 그림 차례 >

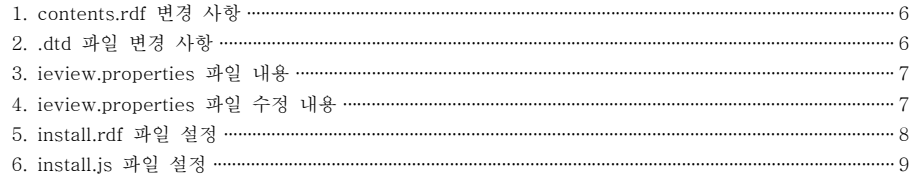

 $-3-$ 

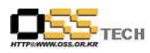

#### 1. 문서 개요

본 문서는 KIPA 공개S/W 기술지원 센터에서의 리눅스 데스크탑 솔루션 개발지원 결과를 보고 하기 위해 제작되었다.

#### 가. 문서의 목적

다음과 같은 세부적인 목적을 달성하기 위하여 작성되었다. 0 firefox의 확장기능 한글화 0 firefox의 편의성 증대를 통한 Open Source 사용자 증대

#### 나. 본 문서의 사용방법

다음과 같은 방법으로 사용할 수 있다. 0 firefox의 여러 가지 확장기능을 한글화하여 사용자가 편리하게 사용하게 할 수 있다. 0 개발 지원 결과 내역을 참조한다.

#### 다. 참고사항

0 개발지원시 시스템 관련사항, 기술적 배경 등 참고사항들을 기술한다.

http://help.oss.or.kr

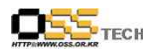

### 2. Firefox 확장기능 한글화 방법

#### 가. 준비사항

. 1. IE\_View의 설치 파일(ieview.xpi) 파일을 다운로드 한다. (주의 : 그냥 클릭하면 설치가 되기 때문에 마우스 오른쪽 버튼을 이용해 다운로드한다) 2. 유니코드를 지원하는 문서 편집기 (주의 : 유니코드의 형식을 설정할 수 있는 문서 편집기를 사용해야 한다)

#### 나. 압축 풀기

xpi 파일은 zip 형식의 압축 파일이기 때문에 일반 압축 프로그램으로 압축을 풀 수 있다. 압축을 풀면 install.rdf와 install.js 파일, chrome 디렉토리가 나온다. 확장기능의 소스는 chrome 디렉토리의 ieview.jar 파일 안에 있으며, jar 파일도 zip 형식의 압축 파일이다. 이 파일의 압축내에는 content, skin, locale 디렉토리가 있다. content는 확장기능의 기능을 구현하는 소스를 담고 있는 디렉토리이며 skin은 스킨 정보를 담고 있는 디렉토리이다. 수정해야 할 부분은 locale 디렉토리에 있는 언어 정보이다.<br>**다. ko-KR 디렉토리 만들기** 

locale 디렉토리 안에는 en-US라는 디렉토리가 있으며, 이 디렉토리에는 영문 정보가 담겨져있다. 한글 정보는 ko-KR에 생성 해야 한다. 영문 파일을 기초로 한글 파일을 작성하기 때문에 en-US 디렉토리를 복사하여 이름을 ko-KR로 바꾸어 사용한다. 이 때 대소문자를 꼭 구분하여야 한다.

#### 라. contents.rdf

ko-KR/ieview에는 세 개의 파일이 있으며, 이 파일을 모두 수정해야 한다. 먼저 이 디렉토리에 대한 정보를 담고 있는 contents.rdf 파일을 수정한다. en-US라 되어 있는 것을 모두 ko-KR로 바꾼 후 English(US)를 Korean(KR)로, Paul Roub(작성자 이름)도 변경한다. 아래는 변경된 내용이다.

#### 코드:

<?xml version="1.0"?>

<RDF:RDF xmlns:RDF="http://www.w3.org/1999/02/22-rdf-syntax-ns#"<br>
xmlns:chrome="http://www.mozilla.org/rdf/chrome#"><br>
<l-- list all the packages being supplied by this jar --><br>
<RDF:Seq about="urn:mozilla:locale:root"><br>
<

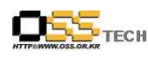

공개SW기술지원센터

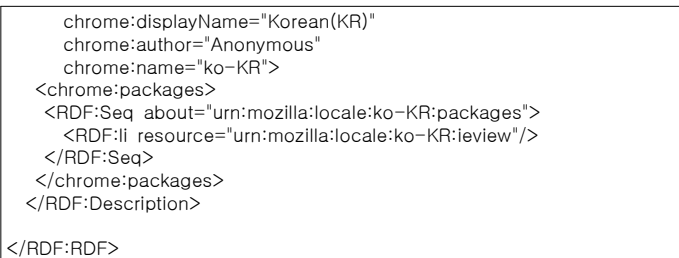

<그림 1> contents.rdf 변경 사항

#### 마. ieview.dtd

.dtd 파일에는 창이나 메뉴 등에 표시될 문구들이 저장되어 있는데 아래와 같은 구조로 작성되어 있다.<br><br><br><!ENTITY ieview.popup-ieview-do-view "View This Page in IE">

수정할 부분은 따옴표(") 안의 내용이다. 다른 것은 절대 수정하여서는 안 된다. 이제 따옴표 안의 내용을 모두 고치면 다음과 같다.

#### 코드:

<!ENTITY ieview.popup-ieview-do-view "현재 문서를 IE로 엽니다"> <!ENTITY ieview.popup-ieview-do-viewlink "링크를 IE로 엽니다">

<!ENTITY ieview.label "IE View 제거"> <!ENTITY ieview.prefdialogtitle "IE View 설정"> <!ENTITY ieview.prefdialogloclabel "IE 위치"> <!ENTITY ieview.prefdialoglocchoose "찾아보기"> <!ENTITY ieview.prefdialoglocdesc1 "IE View가 인터넷 익스플로러를 실행할 때 사용할 주소를 입력하세요."> <!ENTITY ieview.prefdialoglocdesc2 "주소를 지정하지 않으면 IE View가 자동으 로 인터넷 익스플로러를 찾습니다.">

<그림 2> .dtd 파일 변경 사항

.dtd 파일을 저장할 때는 아래와 같이 Charset은 UTF-8로 지정하고 Unicode

representation은 아무 것도 지정하지 않아야 한다. 그리고 Line Separator는 LF

로 지정한다.

#### 바. ieview.properties

.properties 파일에는 자바스크립트에서 출력할 문구들이 저장되어 있다.

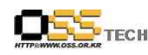

ieview.properties의 내용은 아래와 같다.

#### 코드:

 $#$  straight text, displayed when we can't find IE to execute it

ieview.cantFindExplorer=Unable to locate Internet Explorer.

<그림 3> ieview.properties 파일 내용

#로 시작하는 줄은 주석문이므로 수정할 필요가 없다. 그리고 ieview.cantFindExplorer는 식별자이므로 수정해서는 안 된다. 수정할 부분은 등식(=) 뒤의 문구이다. 아래는 수정한 파일 내용이다.

#### 코드:

 $|#$  straight text, displayed when we can't find IE to execute it

ieview.cantFindExplorer=인터넷 익스플로러를 찾을 수 없습니다.

<그림 4> ieview.properties 파일 수정 내용 .properties 파일을 저장할 때는 Unicode representation을 꼭 \uXXXX로 지정해 주어야 한다.

#### 사. jar 파일로 압축하기

언어 파일의 수정이 모두 끝났으므로 소스를 다시 jar 파일로 압축해야 한다.<br>압축 프로그램을 이용하여 content, skin, locale 디렉토리를 압축한 후 파일 이름 을 ieview.jar 파일로 변경하여 chrome 디렉토리에 넣고 작업을 마친 디렉토리와 파일들을 삭제한다.

#### 아. install.rdf

install.rdf에 한글 파일의 경로를 지정해 주어야 한다. 다음과 같이 <em:locale>locale/en-US/ieview/</em:locale> 아래에 <em:locale>locale/ko-KR/ieview/</em:locale>을 추가한다.

#### 코드:

<?xml version="1.0"?> <RDF xmlns="http://www.w3.org/1999/02/22-rdf-syntax-ns#"

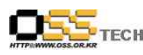

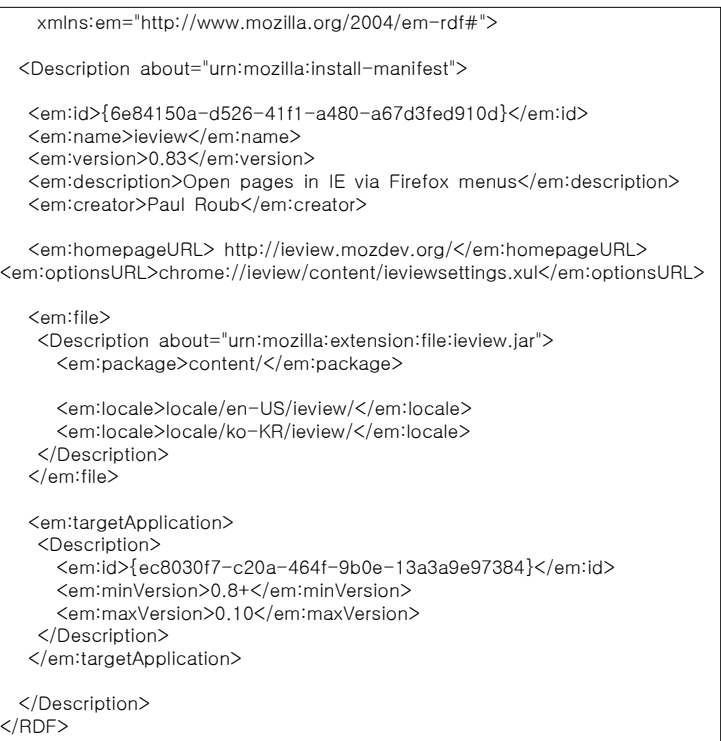

<그림 5> install.rdf 파일 설정

#### 자. install.js

파이어폭스 1.0부터는 install.js를 사용하지 않는다. 하지만 이전 버전 사용자는 이 파일을 수정하여야 한다. registerChrome(LOCALE | chromeFlag, jar, APP\_LOCALE\_FOLDER); 아래에 registerChrome(LOCALE | chromeFlag, jar, "locale/ko-KR/ieview/");를 추가한다.

#### 코드:

if (err == SUCCESS)

var jar = getFolder(chromef, APP\_JAR\_FILE);

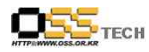

```
registerChrome(CONTENT | chromeFlag, jar, APP_CONTENT_FOLDER);<br>registerChrome(LOCALE | chromeFlag, jar, APP_LOCALE_FOLDER);<br>registerChrome(LOCALE | chromeFlag, jar, "locale/ko-KR/ieview/");<br>err = performlnstall();<br>if(err =
installed.\n"             +APP_SUCCESS_MESSAGE             +"Please restart your browser before continuing.");     }   else   {         alert("Install failed. Error code:" + err);         cancelInstall(err);     } 
}
```
<그림 6> install.js 파일 설정

#### 차. xpi 파일로 압축하기

이제 작업한 파일을 설치 파일로 만든다. install.rdf, install.js, chrome 디렉토리를 압축한 후 이름을 ieview.xpi로 바꾼다.

#### 카. 설치와 실행

xpi 파일을 파이어폭스에 끌어 놓거나 [File] - [Open File]에서 파일을 선택하면 확장기능이 설치된다.<br><br><br>한글판 사용자는 파이어폭스를 다시 시작하면 바로 결과물을 볼 수 있다. 하지만

영문판 사용자는 파이어폭스를 실행할 때 사용자 환경 언어(User Interface Locale)를 한글로 지정해 주어야 한다. 방법은 파이어폭스를 실행할 때 "-UILocale ko-KR" 옵션을 주면 된다.